https://app.titra.io/try

# ØÝ Administral

- •ØÝ Interfaces
- · ØÜi ØÜ» User Administration
- •ØÝ Claiming Admin Rights
- .Øß Global Settings
- · ØÝi Environment Information

### <span id="page-1-0"></span>Interfaces

Siwapp Interface

Wekan Integration

Zammad Interface

### User Administration

<span id="page-2-0"></span>Users can be administered on the administration page accessible through the user menu.

Existing users can be deleted using the actions column on the far right side. In addition users can be promoted to administrators by activating the corresponding "Admin" checkbox.

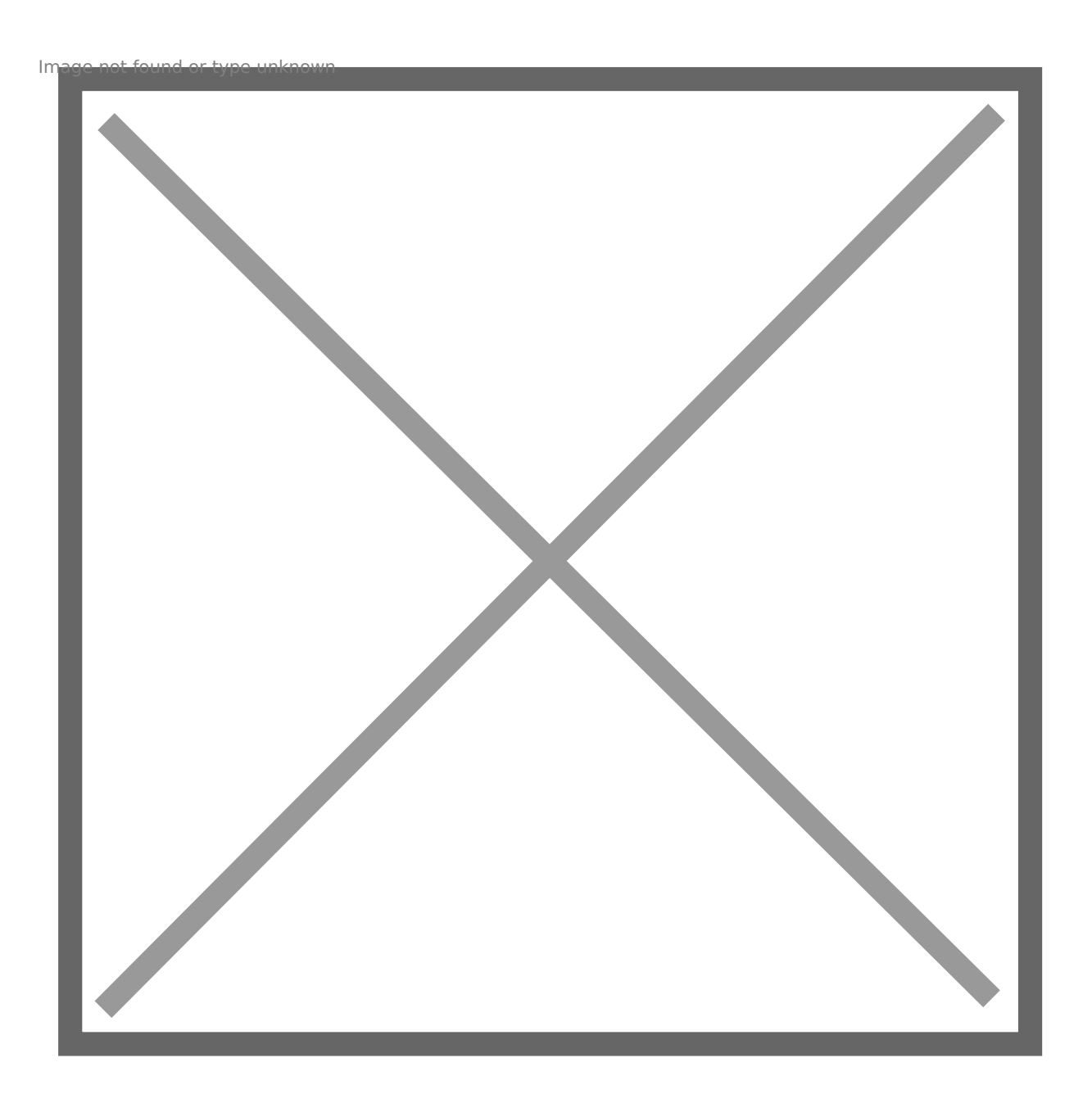

On this page it is also possible to create new users by expanding the "Create user" section:

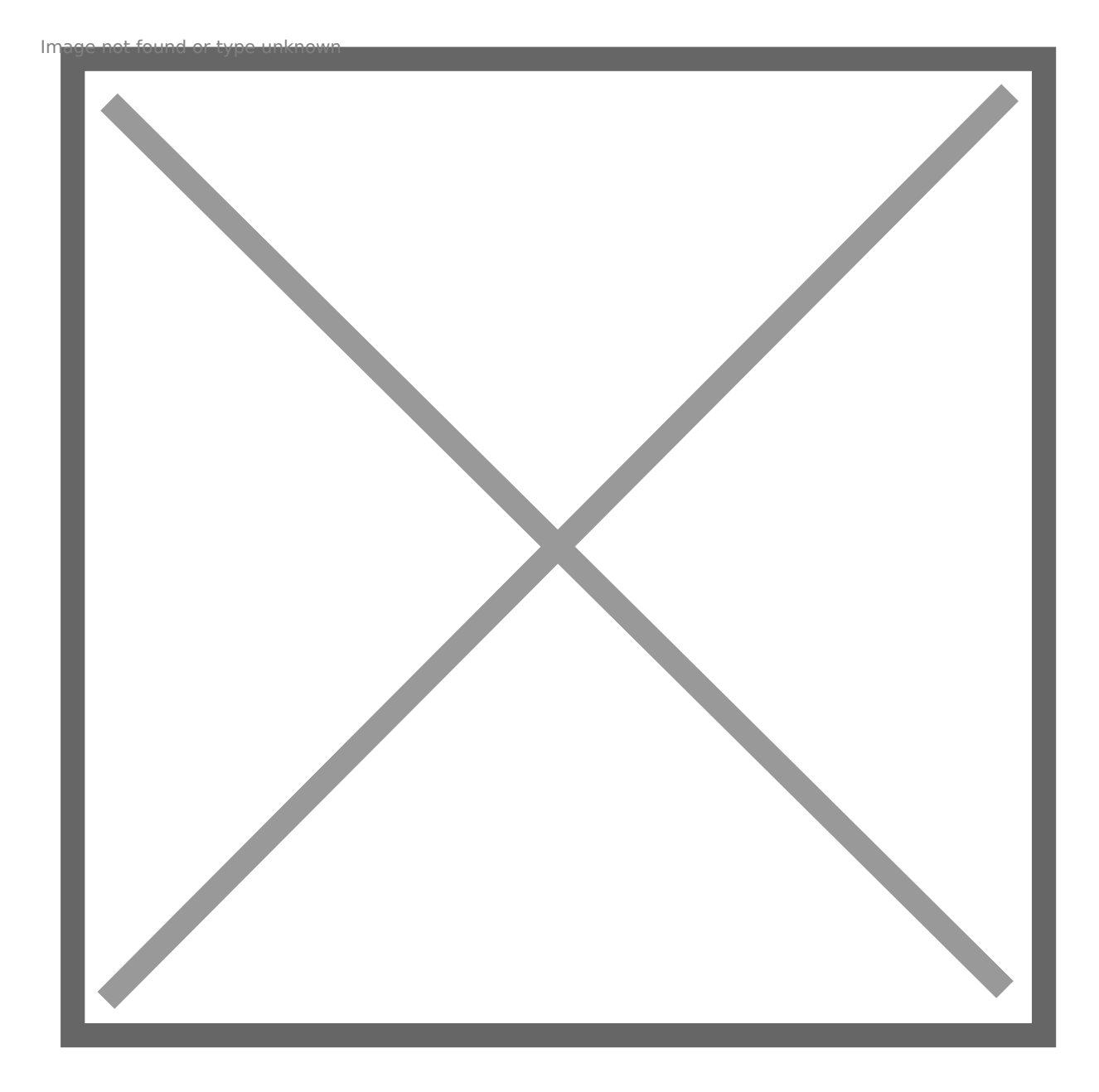

It is necessary to provide the name, E-mail address and a password for the new user. We recommend to use the random password generator next to the password field to always generate unique new passwords for every new user. By activating the "Admin" checkbox, a new user can instantly be promoted to the administrator role.

### <span id="page-4-0"></span>ØÝ Claiming Admin F

### Admin rights

For every new titra instance setup, the first user registered on that in receive admin rights. This user can then promote other uses to admin [administra](https://wiki.titra.io/books/administration/page/user-administration)tion .

#### Migrations and Deadlocks

If you are a long time titra user (i.e. before version 0.9.X), you might user. Or, you might have removed the admin flag from your own user? of this deadlock whenever there are no admin users registered on a able to (re-) claim admin rights using the relative url /claim/admin. However, in admin rights when there is already another admin user, the following v

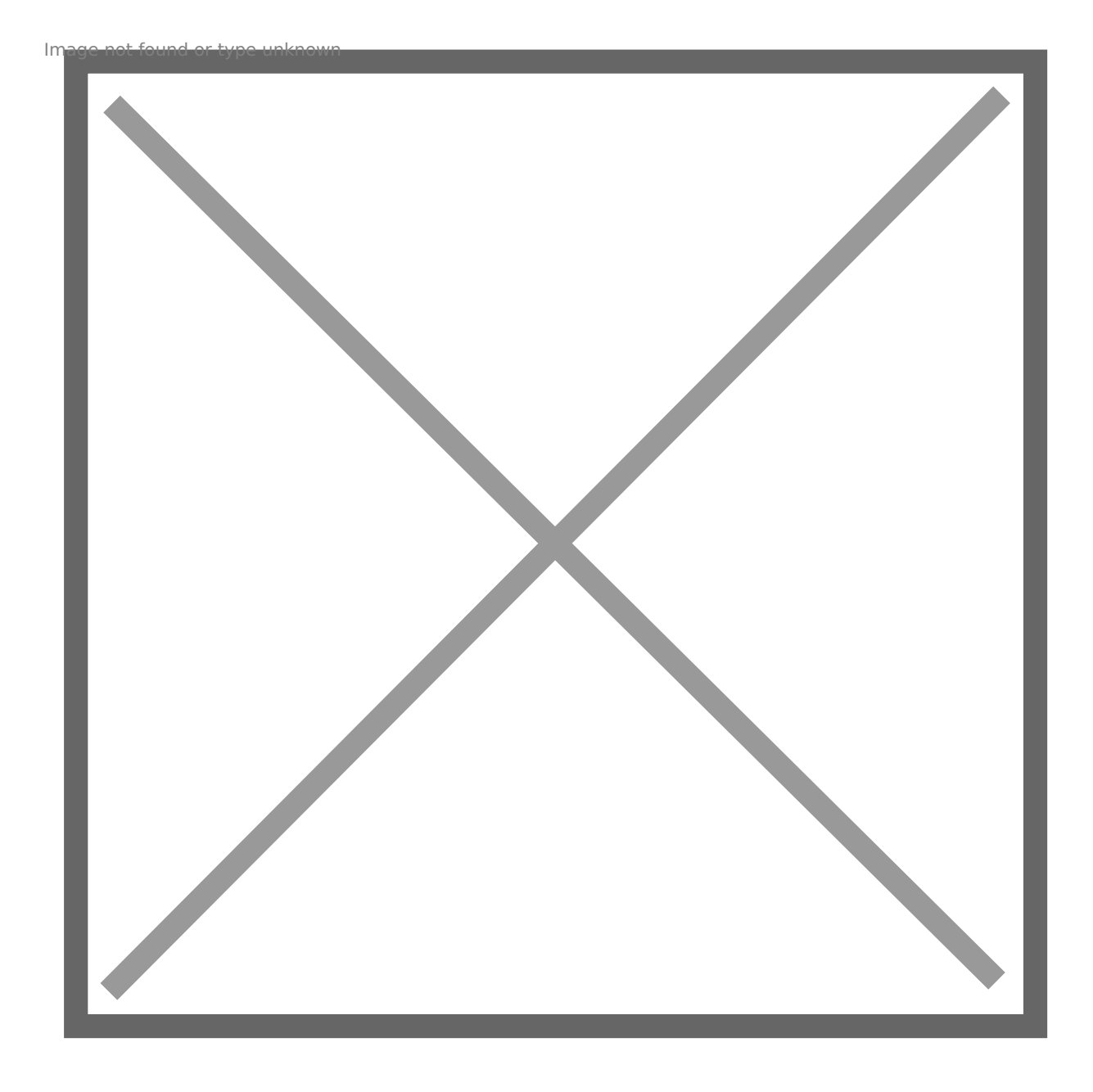

### <span id="page-6-0"></span>Global Settings

The titra global settings (defaults) are available in the user menu > Administration.

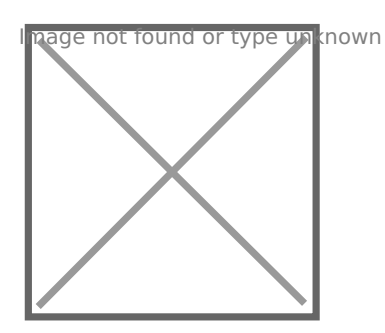

All settings are defaults which can be overruled by user specific settings. They can be currently either of type Number or String. No validation of values is taking place so it is up to the administrator to use proper values.

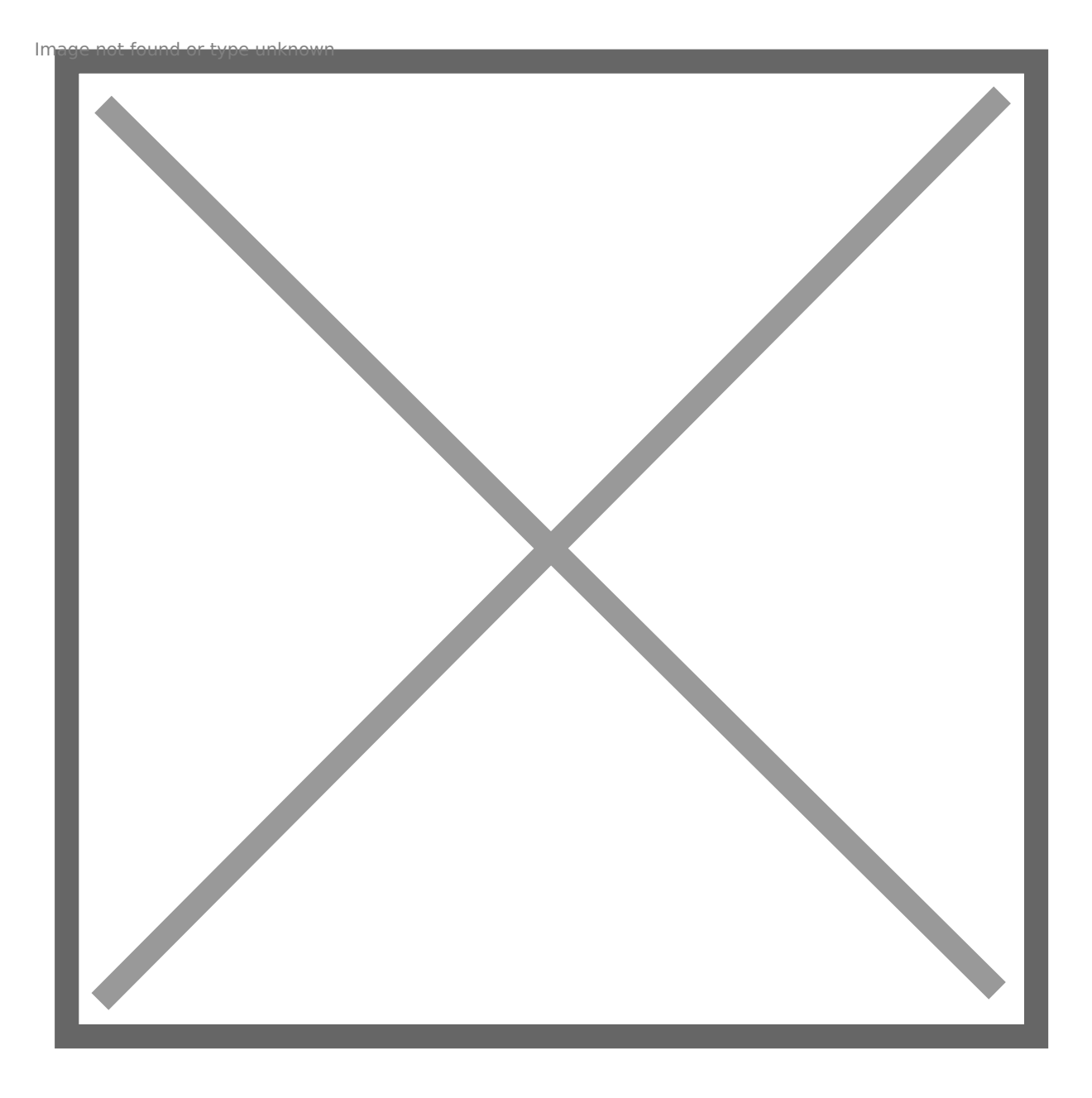

It is always possible to revert back to the default values using the  $R\ell$ 

#### Date formats

titra usdessyjsunder the hood and thus supports all formatting botimosmts (loisen [in a new tab\) rel= noreferrer noopener class= rank-math-l](https://day.js.org/docs/en/display/format)isk c x Doispla

## <span id="page-8-0"></span>ØÝi Environment Info

Users with the administrator role can view interesting information abo using the About page in the user menu:

#### https://app.titra.io/about

This information includes the runtime information of the software used information about the operating system, uptime and total/free memory. retrieved on demand directly from GitHub to stay up to date with the Is of titra.

> Pro tippf you care about performance, make sure that (OpLog e displayed next to the MongoDB version. If this is not the case example refer tgutildies

@faburem